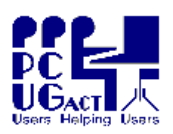

#### **Sixteen Bits June 2005**

#### **Welcome to Sixteen Bits online**

**PC Users Group (ACT) Inc 27 Mulley Street Holder ACT 2611**

**Phone 02 6287 2922 Fax 02 6287 2933**

**If you would like to read off-line, Click HERE to download, unzip to a folder you choose, then double click the index.htm file. If you prefer - you can read as a PDF file. The internal links will not work in this file which you can**

**download HERE**

#### **Table of Contents (Click the link on the left)**

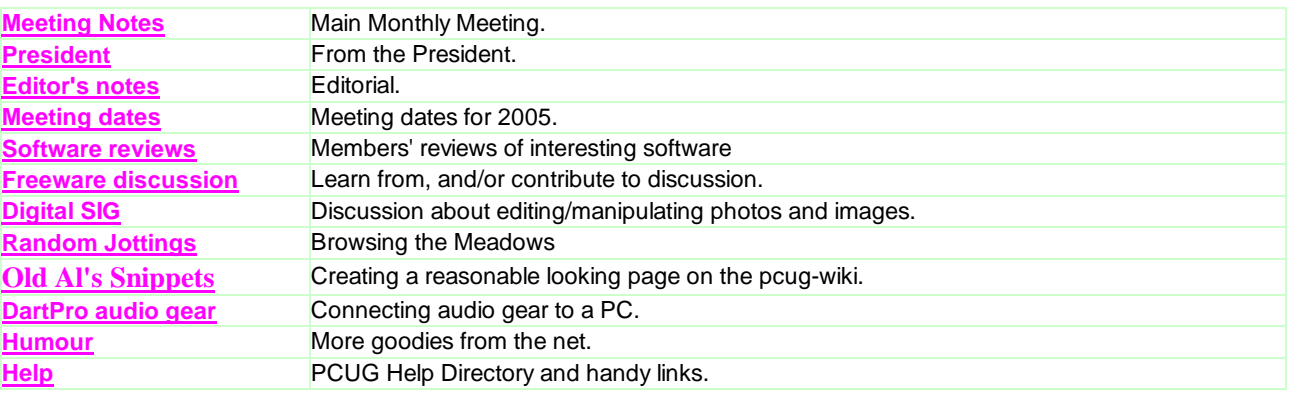

We hope you enjoy this edition of *Sixteen Bits*. We are always on the lookout for items for the next edition. If you have anything to contribute - please send it to **[pcug.editor@pcug.org.au](mailto:pcug.editor@pcug.org.au).** The nominal cut-off date for submissions is the 15th of each month. All submissions gratefully received. Please send us feedback as to what you might like to see published in your magazine.

*For more* news of *events to come* - don't forget to check the **PCUG** *Calendar* at: **<http://www.pcug.org.au/members/calendar/>**

**CTL-A to Select All in current window.**

**NEXT**

## **PC USERS GROUP (ACT)**

### **July 2005 MONTHLY MEETING**

The next Main Monthly Meeting will be held on Tuesday 5th July 2005 commencing at 7:30 pm in the **Manning Clark Centre, (facility 26A), Lecture Theatre 3, Australian National University, Acton.** Visit the PCUG website<http://www.pcug.org.au/activities/mmm.htm> for a map of the Manning Clark Centre. The monthly meetings are free. Members, friends and the public are invited to attend. Don't rush home after the meeting! Stay for coffee, tea, biscuits and good company. It's all free! Renew acquaintances, meet new people and ask those questions you didn't get a chance to ask at the meeting! Membership inquiries and renewals are welcomed too! Email inquiries to [pcug.mmm@pcug.org.au](mailto:pcug.mmm@pcug.org.au) or phone 02-6287-2922.

### **"VOICE RECOGNITION SOFTWARE" & "PICASA2"**

This month, Deborah Bayley from Voice Perfect will discuss and demonstrate the capabilities of Dragon Naturally Speaking software. This voice recognition software can "create documents and e-mail, write reports and fill out forms, without having to type at all." Speak to your PC and the typing is done for you! The software can "create documents over three times faster than typing, and provides protection against repetitive strain injuries." It is fully integrated in the Microsoft Office applications Word, Excel, Outlook and PowerPoint. Simply dictate into a PC! There is also a text-to-speech option to read e-mail and documents aloud! This demonstration should be interesting because most people speak faster than 120 words a minute but type fewer than 40 words a minute.

In the second presentation for the evening, PCUG member Mike Boesen will present "Picasa2" a freeware application from Google which can be used for management and editing of digital pictures. It is described by Google at <http://www.picasa.com/features/index.php>. According to Google: "Picasa is software that helps you instantly find, edit and share all the pictures on your PC. Every time you open Picasa, it automatically locates all your pictures (even ones you forgot you had) and sorts them into visual albums organized by date with folder names you will recognize. You can drag and drop to arrange your albums and make labels to create new groups. Picasa makes sure your pictures are always organized. Picasa also makes advanced editing simple by putting one-click fixes and powerful effects at your fingertips. And Picasa makes it a snap to share your pictures - you can email, print photos at home, make gift CDs, instantly share via HelloT, and even post pictures on your own blog." Mike has been using Picasa2 since its release. He will demonstrate its main functions and in particular will explain how it can be used to embed and use IPTC-compliant keywords and captions within JPG picture files, show how it can make quick fixes to pictures, and demonstrate how it a can be used to very easily assemble, resize and write a collection of pictures to a CD as a slide show. This is a follow-on presentation from the excellent June monthly meeting so be sure not to miss it!

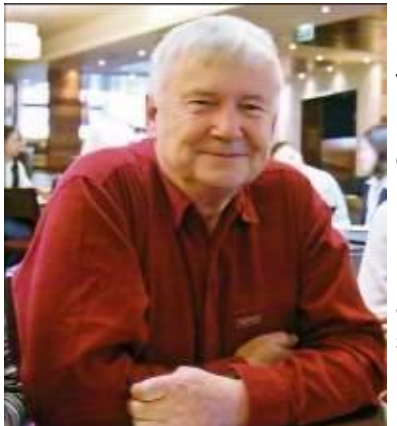

Hello All....

They say as you get older, time appears to go faster - I can definitely relate to that. It seem as though I was writing my report for May a couple of days ago. Actually it is somewhat less than a month as Terry wants to publish a few day early so he can take off to a warmer climate, for (hopefully) a well earned rest. But he has already ruined that impression by saying that he will continue with his committee duties by virtual attendance. And has even offered to return earlier than he was planning so he can give a monthly meeting presentation in Sept - very much 'above and beyond'! The change of meeting schedule has happened because we must have the audited accounts for the year for the AGM, and as the meetings have been moved to the beginning of the month -

there is little chance that the Auditors would be finished by the 6th Sep - so it looks as though the AGM will be on the 4th Oct.

So what's been happening with the group in the last month?

1. As promised we put new Membership classes and discounts into effect on 1st June. Also as promised we introduced Dial-up Email for all members, and a \$5 a month 'low use' dial up plan. Checkout [http://www.pcug.org.au/member\\_info/member\\_services.htm](http://www.pcug.org.au/member_info/member_services.htm) for new membership plans, and [http://www.pcug.org.au/IS/internet\\_services.htm](http://www.pcug.org.au/IS/internet_services.htm) for the new dial-up plans, if you have not already done so. We were in so much of a hurry to do this 'on the day' as promised, that we failed to think through all the various **What If** scenarios.

Such as "I have paid \$65 for a full membership to end at the end of June 2006, but now I want to change that to an Individual membership with Senior discount"? Or "How do I apply for a User Name and password, I am with another ISP but want to access my mailbox and get into the area for special offers for members"? Or "I have paid 3 years membership in advance - do I get an extra discount". "Do I still get my old Basic access web space - even if I am with another ISP"?

The permutations and combinations seem endless, and our new Office manager Karen and our valiant volunteer staffers at "the sharp end" have been trying to cope with these and many other questions without much direction from the Committee. I am hopeful that we can resolve some of the issues at the next committee meeting tomorrow (Tues) evening. So please bear with us for a while longer and accept our apologies for dropping the ball on some of the associated issues that came with the changes. Just to complicate things - we are also working on new Broadband plans and prices and no doubt changing to them may raise another set of "What-ifs".

2. I should also remind all members that we are a reasonably modern group, used to current technology, and the vast majority of our members have access to the WWW and Email. These are our primary (and almost only) means of communicating with our members. We are not totally happy with having to try to keep up with members who constantly change their Email addresses when the find an even cheaper ISP, and then move on again when they are disappointed. Usually they do this without advising us of their new Email address or clearing their old PCUG Email regularly, so they are cut off from the rest of us and wonder why they bother to renew their membership. We expect to be even more reliant on Email in the future as we hope to start invoicing renewals and receipts to members via Email.

Ideally we would like to ensure that ALL our members have User names and passwords so that they can pick up their Email and stay in contact. Even if they are with another ISP we can provide instructions on how to forward their PCUG mail or to collect mail from the PCUG as well as their 'other' ISP. Or even from their local library via Web mail, or via a friend's system or whatever. Once we have a quick and easy method of allocating User names and Passwords to those who may have lost them (or never got one), we will limit access to the member's web area. That will either trigger a mass of requests for access - or mass resignations {:-((

3. After the initial huge effort of moving the Centre from Belconnen to Holder - things have been moving along slowly. We had a successful 'working bee' last Friday when we got all the whiteboards and notice boards fixed and also brightened the place up a bit with some of our pictures and posters. Thank you very much to all who helped with that effort!

Of course this was in preparation for the Party the following day which I felt was a great success. Good thing I had a designated driver - I really hope I did not insult anyone, and that if I did - you have already forgotten as I have..... My wife Betty took a load of pictures which are posted at

<http://tinyurl.com/axmy3> and I have to say that the majority of us look incredibly ancient. Perhaps that is because an increasing proportion of us are. We need more young blood...

There are **loads** of things still to do at the centre. My biggest hope is that we can restart training soon. Apart from TIP I regard the training facilities as our biggest asset. I would love to be able to run all types of courses from 2-3 hour ones through to 2-3 day (or even longer) ones. We need to network and hide all the power and network cables first, and we have the technical support to do this. What we **really need now** is for someone to step forward and offer to be the Training Manager. We really need to start planning now, while the technical side is being done. You do not need to be a computer genius - just a good organiser and an interest in education/training - perhaps a current or retired teacher? We would love to hear from you.

Finally on the Centre, we are still debating possible building changes. Some of our SIGs have realised that there is just insufficient room to have a relaxed meeting in the 'office' area, and the training room is not really suitable. We are faced with a choice of spending some fairly big bucks for a new entrance and office area, or staying more or less as we are, and suggesting that the SIGs hold some of their meetings in the building conference room or tea room, or even try to get into one of the local clubs..... Again I hope we can reach a decision on this quite soon.

4. Lastly, those who I have talked to recently will know that I have no intention of standing for re-election next year. Apart from anything else - she who must be obeyed has decreed it. I hope that most of the hard work to reinvigorate the group will have been done by October and that it will be smooth sailing after that. Certainly the President's work load should decrease - if only that the incoming Pres will be more successful at delegating than I have been. I am really happy to announce (without any prompting from me) that Allan Mikkelsen volunteered to fill the Vice President slot. So we finally have a full 4 person Executive. But I don't know how many of the others are planning to stand again (few, I suspect as change is always traumatic), so we really need to start bringing in some more of the membership into this year's committee with the object of a smooth handover in October. Believe it or not it can actually be fun, and so now is your chance to keep the group heading in the right direction and to make your voice heard!

All the best - John Saxon 13 June 2005

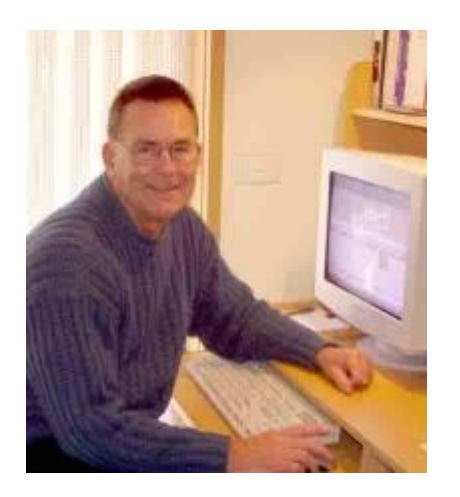

# *From the editor's desk*

Well, the last five months have been a challenge and an interesting experience. I have to thank Trevor for giving me the opportunity, and now hand control back to him for at least the next three months. I traditionally escape the rigours of winter in Canberra by hibernating in Queensland with family. Life up there is different and I will certainly not have the computer freedom I have here, nor access to ADSL that I have become accustomed to. At the end of that sojourn I will have withdrawal symptoms and be glad to get back into the

routine here. Meanwhile, I will be providing Trevor with articles, comments and reviews to the best of my ability.

There has been considerable discussion, and many work hours, put into resolving the issue of a printed version of this magazine. The resolution is that there will not be an official printed version. The PDF file in each magazine lends itself to printing, now that I have mastered some of the irregularities and eliminated excessive borders and unnecessary headers. PDF is the world de facto standard for archiving documents. It preserves the fonts, layout, images and colour of the original document in a substantially smaller file. This takes up less storage space and is readable on every computer in the world that has a free PDF reader installed, regardless of make or model. The current version of this reader is Adobe Reader 7.0 available from here. In creating the PDF file I have to convert the HTML documents and append them in a long list within one file. Each document retains its own page numbering and there is no way to provide continuous page numbering from beginning to end of the finished file.

You should simply print this file to your printer without changing any printer settings.

Advanced users please skip this next paragraph. But I know there are readers out there who need to have it spelled out.

 If, when they are printed in whatever mode the printer is currently set at, the pages stack up in reverse order - back to front with first on the bottom, last on top - then you will need to simply reorder the pages. Printing order will depend on the default settings of each printer.

To overcome this problem you should set the printer to PRINT IN REVERSE ORDER through the printer options, which will put page one on top and the last page on the bottom of the stack. Pick up the stack and staple or clip it to keep order

If the pages do get out of order then remember that each article has its title in the top left corner, and reordering them should be no trouble.

We are a group of Users Helping Users, so if you do not own a printer please ask your family or friends to help. Failing that, we have facilities at the PCUG Centre in Holder for printing. It has FinePrint and PDFfactory drivers installed.

My homepage with its articles on computing has turned full circle and is back on the PCUG website where it started. I am not a subscriber to TIP and am therefore on the E-mail Only Plan, but I had not realised until recently that I am provided with ample space there to accommodate my homepage. I hope it serves its purpose.

*Enjoy your computing.*

*Terry Bibo*

# **PCUG Meetings 2005**

As the President has announced, the Main Monthly Meeting will be held on the first Tuesday night each month during 2005. The planned dates are:

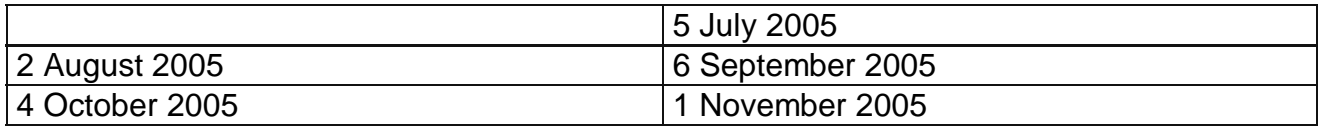

The meetings will commence at 7:30 pm, and are normally held in Lecture Theatre 3, Manning Clark Centre, Australian National University, Acton.

The monthly meetings are free. Members, friends, and the public are welcome to attend. Stay for coffee, tea, biscuits and good company after the meeting!

E-mail inquiries to <mailto:pcug.mmm@pcug.org.au> or phone 02-6287-2922

Terry Yan

**INDEX NEXT**

# *Software Reviews*

# *Process Library & WinTasks 5*

**Understanding and controlling background processes in your PC**

## *ABViewer 2*

**View, print and manipulate CAD files** 

A full listing of software available for review is held at <http://www.pcug.org.au/members/swreview/>

All members are invited to take the challenge and review something in their field of interest or expertise.

## **Process Library and WinTasks 5**

### **Reviewed by Terry Bibo**

I am not paranoid, but I do have a healthy regard for my PC's security. Over the years, and increasingly so in recent times, I have added software to protect it from attack or intrusion by viruses, trojans and malware in general. To that extent I consider it imperative that EVERY PC have installed on it at least the four basic components of: antivirus, firewall, spyware protector, and spyware/adware remover.

My own preferences here are for Avast antivirus, ZoneAlarm firewall, SpywareBlaster as the protector, and Spybot Search and Destroy as the remover. Others have preferences for software from different authors and I have no arguments if they are content with the protection they get. Microsoft AntiSpyware has proven itself beneficial and I believe it should be loaded in addition to my favourite four; certainly it will not cause harm.

Only by running the security software that I do have I been able to detect and clean potentially damaging intrusions, particularly in the processes that are running in the background of every functioning computer. Spybot S&D was the first to reveal these to me with its information about System Startup items in the Tools section of its Advanced Mode.

Using this I routinely expect to find around five hijacked registry entries on PCs that have not had security protection for some time. Microsoft's Task Manager reveals these processes, or services, without much explanation; right click on the task bar and select Task Manager. For a fuller listing of services go to Start> Run> services.msc. This is a comprehensive list of Windows' processes and permits each service to be run automatically or manually, or disabled. Or stopped and restarted when it is running. It comes with a description of each service. Sysinternals Process Explorer provides a fuller presentation with access to a lot more information and control, but no process description, and can be configured to replace Task Manager as many of us have done..

### **Process Library**

Uniblue Systems' Process Library takes information on running processes to a new dimension. It is a free online knowledge website at Processlibrary.com that describes fully the exact nature and purpose of every single process running on computers. It provides a comprehensive description to help you understand what is truly running on your computer, and offers exhaustive advice on whether you should terminate processes or leave them untouched.

Most processes are legitimate and are crucial to the operation of the system, in which case Process Library will provide a clear and comprehensive description including the author, role and function, and advise that the process should not be terminated. But there are many cases where malware exists with the same or similar process name, and these are what I was first awakened to by Spybot S&D.

These processes are harmful and constitute a security threat. They come in the form of spyware, adware, keyloggers, viruses, trojans and worms, and are identified as such by the Process Library.

Some other processes are merely unnecessary and apply to programs that have installed themselves to start every time you start your computer. They can be resource hogs and have no need to be there.

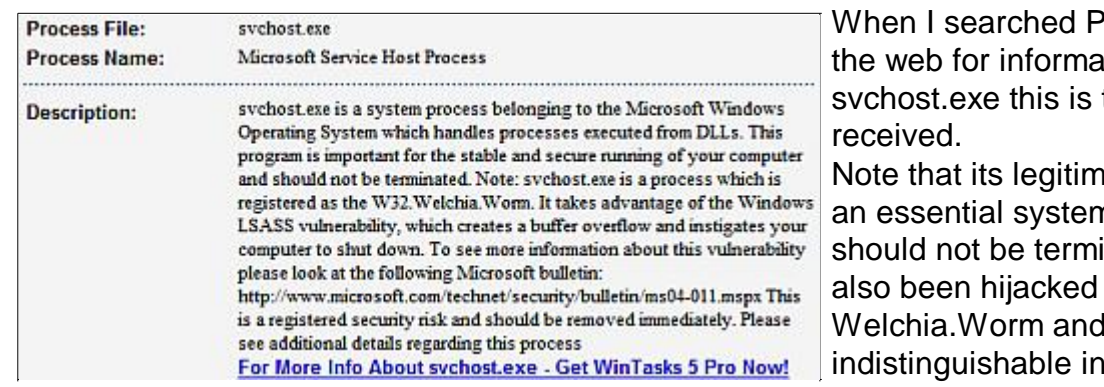

rocess Library on tion on the information I

ate function is as n process that nated. But it has by the would not be your list of running processes from the

legitimate process. How can you know?

I would hope that Spybot S&D would detect it but, since my system is clean, I can't put it to the test. Anyway I am now using WinTasks Pro that I will talk about soon.

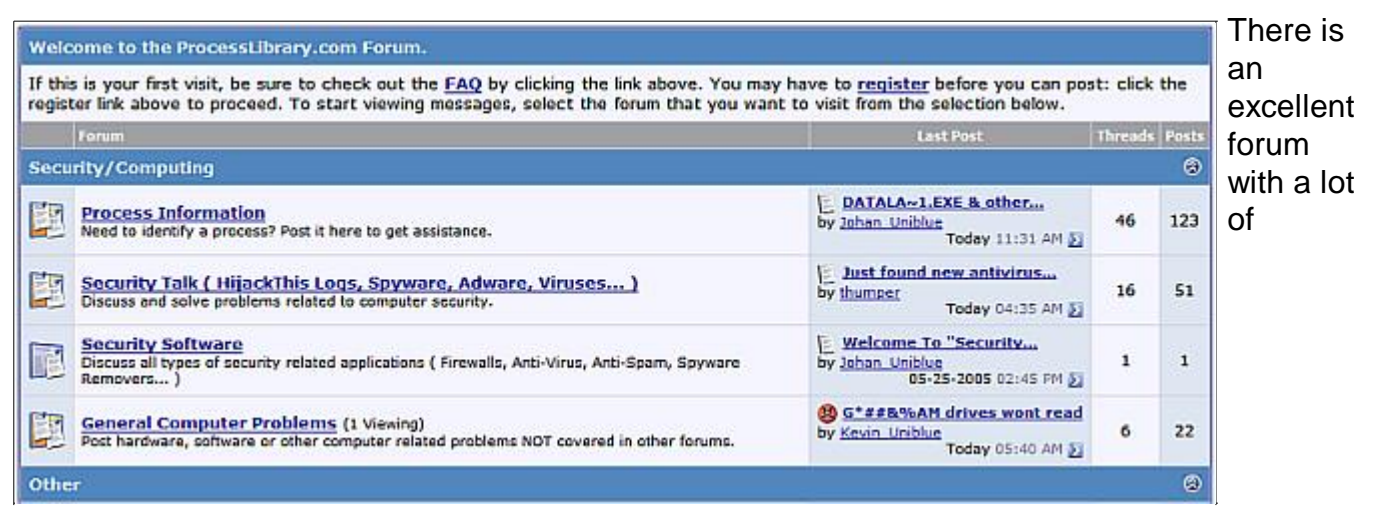

interaction that you can learn from. Just follow the link from the home page. Here is a screen shot of part of the opening page.

The website was developed from information provided by WinTasks, and is being constantly updated with new definitions.

It should be in everyone's Bookmarks or Favorites.

### **WinTasks 5**

It is all very well to be advised of the function of a process and its status, with the ability to disable or terminate it, but we need a lot more information to make intelligent decisions on refined control. WinTasks starts out by explaining the difference between a process and its associated program, and their interrelationship, so that we can better appreciate and exploit its features.

There are currently 48 processes running on my computer and these are listed with information in tabs that provide answers to every conceivable query. Here is a partial picture.

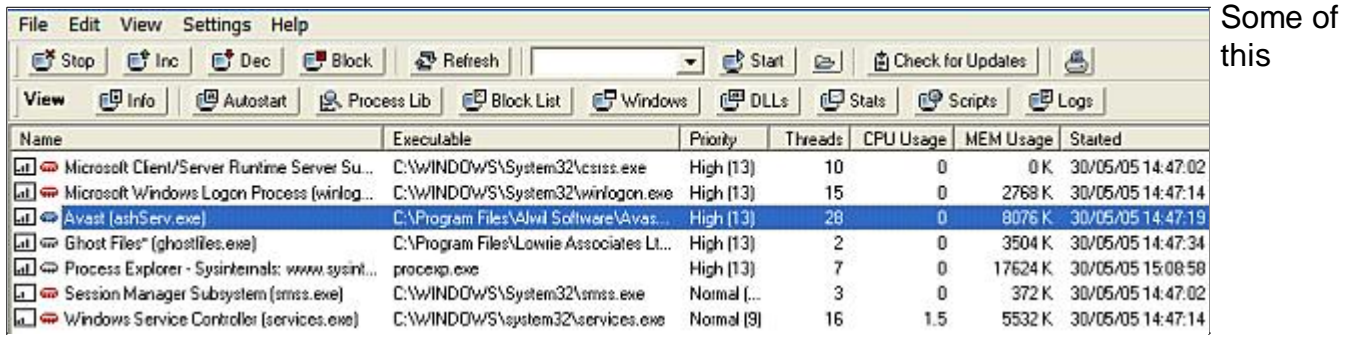

information is common to similar programs such as Process Explorer, but is better presented here and more advanced in some areas.

The facility to create scripts and keep logs must be an advantage for programmers or trouble shooters, and access to a Block List can be an aid in problem resolution.

If I had been unknowingly carrying an infected svchost.exe, when I selected it and then chose the Process Lib tab I would have received this message from the database. There is no mistake as to what action is required. With over 300,000 searches every

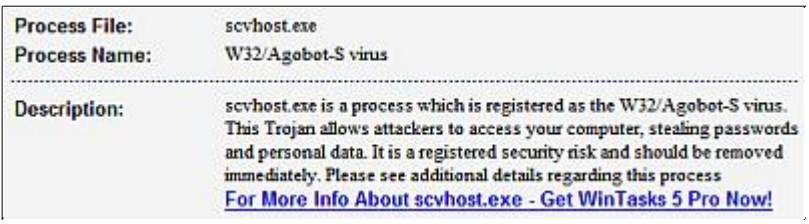

day producing comments and reports, the database is certain to be regularly updated.

All processes do not run continuously: they are either running and occupying CPU time, ready to use the CPU when it is available, or blocked from using the CPU while waiting on the execution of other external activity. This state is shown graphically in real time for XP through the Stats tab, but not available in Win 98. Priority for access to the CPU is supported from a low of 4 to a high of 24 in six steps in XP, but allocated in four steps in WinTasks - which is not a problem. Important system processes are coded red to differentiate them from normal processes that can safely be stopped.

Once you become comfortable and familiar with running processes you can use them to fine tune your computer for specific tasks. MS Flight Simulator enthusiasts need all the memory and resources they can garner, and a special autostart program has been written for them that intelligently minimises the number of running processes. Video editing or CD burning can be made more stable by stopping processes that are not vitally important.

In the right hands the facility to block or allow processes can be used to positively determine a level of security for your system. Unwanted processes can be blocked so that they can never run without permission. On the other hand, a list of only acceptable processes can be allowed, blocking all other activity unless permitted. This would obviously require a high level of expertise in system administration, as would the use of the scripting language to create more functions and automate the handling of existing processes and resources.

WinTasks 5 is a very powerful program suitable for safe use by moderately computer-literate users, and open to exploitation by advanced users. It runs on all Windows platforms from Win 98 to XP, and is available from: <http://www.uniblue.com/>

### **REVIEW OF ABVIEWER**

The makers of the application ABViewer has provided a copy of it to the PC Users Group for evaluation purposes. Its normal cost is \$99 (US). The version I reviewed is 5.0.1.30.

The application is made by Soft Gold Ltd which markets a big range of CAD utilities under the CADSoftTools banner - see <http://www.cadsofttools.com/default.aspx>. This is an application that would be of interest particularly to people who want to view and print files that have been created in AutoCAD DWG (12 - 2006 versions), DXF or HPGL / HPGL2 Hewlett-Packard formats.

My comments need to be read in the context that I do not have an interest in CAD type applications and my experience with CAD type file formats is next to nothing. However, I did do a search on the web to see if I could find any freeware or shareware applications that would handle the drawing type formats. While there were some that would enable viewing (e.g. DWG Viewer) I could not find any that would enable printing of either the whole file or parts of the file.

In summary, ABViewer allows you to browse, view and undertake limited editing of CAD files and most popular raster and vector file formats, print files and convert from file format to file format. You can edit any single file or several files at the same time. The tile printing feature allows you to print large images on small printers.

Specifically, ABViewer has these capabilities:

- View AutoCAD DWG (12 2006 versions), DXF and HPGL / HPGL2 Hewlett-Packard formats, TIFF, SVG (restricted functionality), CGM, GIF, BMP, EMF, WMF, DWG, DXF, GL2, HG, HGL, HPG, HP, HP1, HP2, HPGL, HPGL2, PCX, PLO, PLT, PRN, SPL, BW, CEL, CUT, DIB, FAX, ICB, ICO, JPEG, JPG, PAL, PBM, PCD, PDD, PIC, PGM, PNG, PPM, PSD, PSP, RGB, RGBA, RLA, RLE, RPF, SGI, TGA, VDA, VST, WIN.
- Support for more than 20 languages
- DWG DXF SVG CGM Arcs and Circles can be drawn as smooth curves and saved to EMF as Metafile Arcs and Ellipses and can be zoomed after pasting to MS Word without quality loss
- Clip Rectangle for printing and saving to the clipboard and to the file
- Export to the clipboard as BMP, EMF (WMF) (Clip Rectangle supported)
- Export images and drawings to BMP, WMF, EMF, JPEG, GIF, DXF, TIFF format (Clip Rectangle supported)
- SHX fonts supported
- Batch mode
- Scroll, manual and auto zoom, auto-window size and dragging features allow you to view your images the way you want
- 3D DWG/DXF support
- Structure tab for DWG, DXF, HPGL, SVG, CGM files
- Color and Black-White mode for DWG, DXF, HPGL, SVG, CGM files
- Layers window for DWG and DXF files. You can see the colors of the layers and turn them on/off.
- Printing: 'Tile' feature allows you to print the image onto any quantity of papers with the scale you want predefined sizes for standard formats (US: A, B, C, D, E; ISO-A, DIN: A4, A3, A2, A1, A0). Any 'tile' can be printed independently of other 'tiles'; Print Preview dialog allows you to make large images consist of number of simple A (A4) papers (Clip Rectangle supported).
- Favorites panel lets you organize images as in MS Internet Explorer favorites or in Nullsoft Winamp playlist
- Mouse wheel scaling as in AutoCAD.
- Drag-and-drop support
- Multilanguage support through INI-files (LNG)

Hatch, Splines and other DWG/DXF Entities

The application seems to have been developed by people who really know what they are doing, and it has a professional look and feel. The interface is clean and uncluttered. The functions I tried appeared to work exactly the way I had expected, without any glitches.

Here is a snap of the top menu:

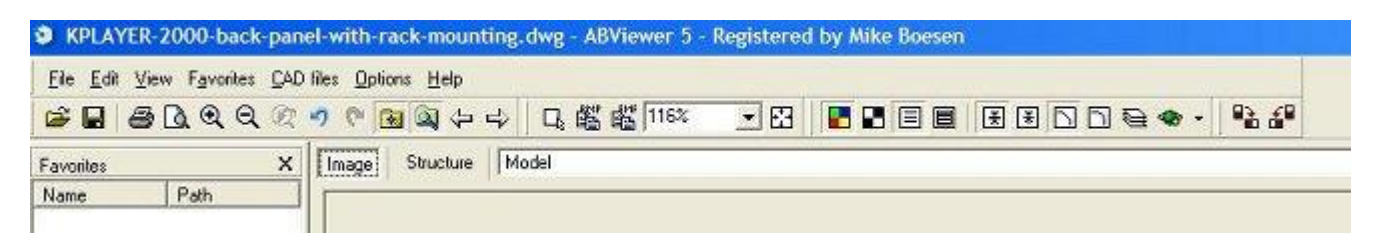

And here is a snap of the CAD files menu:

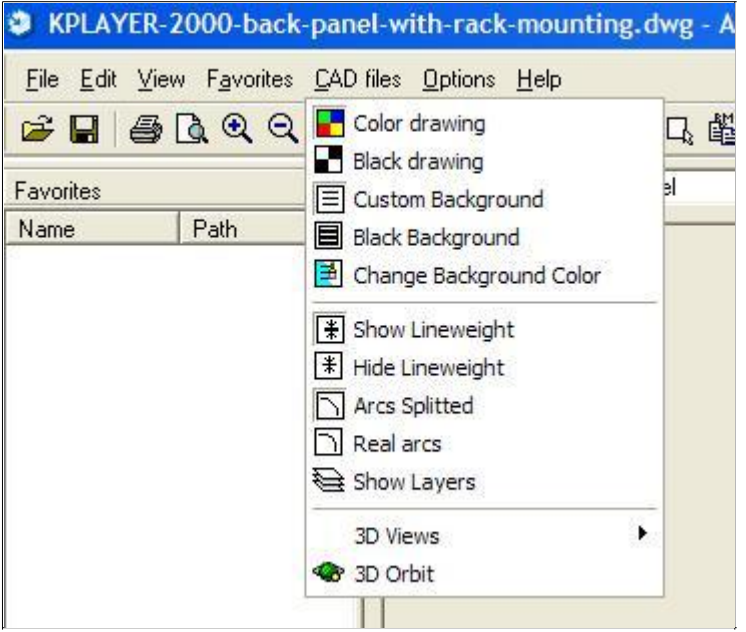

While the application may not be of great interest to many members of the PCUG, for those with an interest in the special types of functions that the application was designed for, it is well worth having a look at this application.

*Mike Boesen*

### **Question: Windows XP won't load on my computer**

#### **Answer:**

If Windows XP refuses to start, press <F8> soon after you turn on your PC but before the Windows log-on appears (it may take a few attempts to get the timing right). At the resulting menu, select "Last Known Good Configuration" to restore your Registry to an earlier date.

If this doesn't get your PC working, reboot and press <F8> again, but this time select "Safe Mode", and then choose Start-All Programs-Accessories-System Tools-System Restore. Follow the wizard's instructions and select an appropriate restore point from the display, (i.e., last date/time computer was functioning properly).

If that approach doesn't work either, or if you can't even get to this menu, use your emergency boot floppy. If your hard drive's boot sector or Windows' basic boot files have been corrupted, this disk will circumvent the problem and boot you into Windows. If you don't have an emergency boot floppy, you may be able to use one created on another PC running Windows XP, but there's no guarantee that it will boot your machine. **Make one while your machine is still in good running order!**

To make one, insert a blank floppy disk into drive A:, select Start-All Programs-Accessories-Command Prompt, type format a:, and press <Enter>. When asked if you want to format another disk, type n and press <Enter>. Type the following commands, pressing <Enter> after each one. Take careful note of spaces!

xcopy c:\boot.ini a: /h xcopy c:\ntdetect.com a: /h xcopy c:\ntldr a: /h

Now type exit and press <Enter> to close the window. Remove the floppy disk and label it "Windows XP boot floppy". Put this emergency disk in the floppy drive of your inoperable machine and boot up. Windows should run with no problems. If this fixed the problem, the three files on the floppy should be transferred to the root directory on C: drive, thus:

Launch the command prompt as described above,

type "xcopy a:\*.\* c:\/h", and press <Enter>.

(This floppy disk will appear blank under normal circumstances. Its contents are protected operating system files, and are hidden to prevent careless erasure or alteration. Those with a need to know will already know how to reveal them. Ed.)

If the emergency boot floppy doesn't work, you can try the Recovery Console, a Windows utility that provides a DOS-like command line from which you can run some repair programs. It's tricky to use if you're not accustomed to command lines, and you can damage your data, so be careful.

If you have a Microsoft Windows CD-ROM, you can get to the Recovery Console by booting from that CD and pressing any key when you're told to "Press any key to boot from CD". At the 'Welcome to Setup' screen, press "r" for Repair.

If you take the option (presented by the CD-ROM) to reload the complete windows system you can do so without losing your application data or previously installed programs - but there are a lot of upgrades to do. This is why you should consider creating a "streamed" CD (with autostreamer.exe) to replace the original System Disk. Google it!

If Windows XP came with your computer and you don't have a Microsoft Windows CD-ROM, the Recovery Console might be on one of the CDs the vendor bundled with your PC. But, it might not. Fortunately, the Recovery Console is hidden in a free Microsoft program called "Setup Disks for Floppy Boot Install".

Visit: <http://www.find.pcworld.com/37967>to download the setup-disk file that works with XP Professional, and go to: <http://.www.find.pcworld.com/37316> to grab the XP Home version, which will also work for Me and 98.

When you run the download, it puts the XP installation program, including the Recovery Console, onto a set of six floppy disks. To get to the Recovery Console, boot from the first floppy, and then swap disks as prompted until you reach the 'Welcome to Setup' screen. Press "r" to open the Recovery Console.

"Help" lists the Recovery Console commands.

If you get into Windows, don't forget "system restore".

I think that's far enough.

*Baillie McKenny*

## **PC Auditing**

The **Belarc Advisor** is a PC auditor that builds a detailed profile of your installed software and hardware, including Microsoft Hotfixes, and displays the results in your Web browser. It runs on all Windows versions from 95 to XP, and browsers including IE, Firefox, Mozilla and Opera. The download is a single EXE file and it installs simply.

Belarc Advisor produces a 38KB HTML file in XP Home (78KB in XP Pro) listing details of my operating system and hardware devices, and a complete listing of Microsoft Hotfixes. It also lists the software licences for all my installed Microsoft products, and the name and version number of every item of software I have installed. Prominent comments appear concerning the Center for Internet Security (CIS) Benchmark Score (XP Pro)\*; Virus Protection Status; and missing Microsoft Security Updates. On first running it I was advised that I was missing one security update. Sure enough; I downloaded a Virtual Machine update that fixed the problem.

The HTML file is a handy reference tool at any time, but especially valuable for restoration information after a major system crash.

\* The CIS is an open association consisting of industry, government and academic members. The Benchmarks are developed by CIS members and staff and are consensus based, best-practice security configurations for computers connected to the Internet. The U.S. National Security Agency has found that configuring computers with proper security settings blocks 90% of the existing threats.

### **Sandra Lite**

Sandra is a System ANalyser, Diagnostic and Reporting Assistant that includes benchmarking, testing and listing modules. It runs on a wide range of Windows operating systems including NT4, 98, 2000, and XP; and gives information about the CPU, chipset, video adapter, ports, printers, sound card, memory, network, Windows internals, AGP, ODBC Connections, USB2, Firewire etc.

The Lite version is an 8 MByte free download that suffers some restrictions. It supports only 52 out of the total 75 local modules and does not have full PDA support. Nor does it support Remote System Analysis or Networking. This should not be a problem for the majority of readers, but it is frustrating to meet these obstacles - installed software is one of them - when browsing your PC. But, for a free program we cannot complain.

#### **Everest**

Lavalys says of its recently updated everesthome200.exe:

EVEREST Home Edition is a freeware hardware diagnostics and memory benchmarking solution for home PC users, based on the award-winning EVEREST Technology. It offers the world's most accurate hardware information and diagnostics capabilities, including online features, memory benchmarks, hardware monitoring, and low-level hardware information.

Similar to Si-Soft Sandra it provides minute detail about:

- · Low-level hardware information: (40 pages)
- · DirectX information including Direct3D acceleration features
- · Diagnostics module that simplifies troubleshooting
- · Memory benchmarking

These intimate details reveal the current state of the operating system and devices down to the memory in use and CPU percentage. Reports can be produced on System, Hardware or Benchmark pages; or pages of your choice for comparison or recovery purposes. As with Sandra Lite, Everest offers no information on installed software, but it is only a 3 MB download.

While the majority of users will probably not be able to see any direct use for Sandra or Everest, don't be afraid to use them for casual inspection of your PC's activity. It's all part of computer awareness and you cannot do it any harm by just looking. My choice is for a combination of Everest and Belarc Advisor. I have taken Sandra off my system.

*TerryB*

### **Puppy Linux**

For the past couple of years I have wanted to know more about Linux and have made sporadic attempts to learn by installing various versions like Mandrake, Xandros, Ubuntu and of course, Knoppix. I downloaded Agustin's Linux manual and tried to recall those DOS days with their command lines. What I got for my time was frustration. But then, lots of people have the same experience with Windows.

I was recently introduced to Barry Kauler's development of Puppy Linux version 1.0.2, released in May 2005, and my problems began to come to an end, and I expect to become addicted.

Puppy is a specialized distribution of Linux that occupies about 60 megabytes on a bootable live-CD or a bootable USB thumb drive, and runs entirely in RAM (256MB recommended). I simply boot this CD on my Windows system and have instant access to all my data in the form of documents in various guises, excel spreadsheets, images in all forms, and email. No MS Works database access but therin lies a challenge.

When the live-CD boots, the Linux kernel loads into RAM, followed by a file system which loads into a "ramdisk". It is not merely an operating system, but includes features like the Mozilla Suite, AbiWord and PlanMaker among its 70-odd built-in applications.

The Mozilla Suite features a browser, integrated calendar, web page composer, and Mozilla's email client. AbiWord is a virtual clone of Microsoft Word and is able to read and write Word files. PlanMaker is reputedly 100 percent compatible with Microsoft Excel, but this free version offers only a limited number of rows and columns, probably enough for most users. All of the files created using Puppy Linux are compatible with the Microsoft Windows system. Files created by AbiWord or PlanMaker are accessible on both a Windows and a Linux system. Other applications range from CD/DVD burners, through a

personal wiki with server, to premier desktop publishing. Wizards automate activities from network connections to changing video resolution.

If this list is not sufficient, Puppy has two package managers offering access to a range of compatible applications that you can download and install with just a few clicks of the mouse.

Whereas other distributions of Linux boot from a CD and run all of their applications from the CD, Puppy Linux loads everything into a RAM disk. This means it is possible to use Puppy Linux to play CDs and DVDs, even on a computer with a single DVD ROM.

The boot time from the CD-ROM is about one minute on my 2.4 gigahertz laptop and, once Puppy Linux loads, everything happens at lightning speeds.

Similar to other distributions of Linux, the normal live-CD version of Puppy does not save personal data and settings back to the CD but saves it to the hard disk. But, since Puppy is only about 60MB, there is about 600MB free space on the CD, which allows Puppy to save your data on the CD-ROM version of itself.

To do this it has to be burned as a live-CD to a multi-session CD when it is unpacked from the ISO file in which it is delivered, which is quite straight forward and is explained in the documentation. The multi-session live-CD does not require that the computer even have a hard disk. Updated files are saved at the end of each session and these sessions are stored as folders in subsequent tracks to Puppy, up to a maximum of 99 tracks (or 650-700MB, whichever comes first). When the CD fills up, Puppy will automatically ask you to insert a new blank CD and will place a fully working bootable Puppy on it. Using its package manager you can even rebuild the live-CD with the precise selection of packages that you want.

There is a comprehensive help file in clear and concise language that provides a good introduction to the system, and extensive documentation of all its utilities.

Hardware support is well behind that provided by Windows, and I could not install any of five available dial-up modems including that in my laptop only 18 months old. But I easily installed an ADSL connection with a Netcomm NB1300 Modem Router.

Puppy is available from<http://www.goosee.com/puppy>

*TerryB*

**INDEX NEXT**

# **Digital SIG -- June 2005**

### **RAW digital image format**

With the booming sales of digital cameras has come an increased interest in the quality of the digital product and how to achieve the best outcome. That has led to the increasing adoption of the RAW format for digital photographs.

What is RAW format?

Put very simply it is the basic unchanged - raw - data output of the colour sensitive pixels of the image sensor before it is processed and converted to 8-bit JPEG or 16-bit TIFF format for storage on the memory card. RAW data from most high end digital camera contains 12 bit data, which means that there can be 4096 different intensity levels for each pixel, whereas an 8-bit JPEG file can have only 256 different intensity levels.

There is no standardised RAW format and each camera maker typically produces a proprietary format. It is mainly only high-quality cameras that can save and export RAW files.

If the data is stored as a JPEG file it is modified in the camera for parameters such as white balance, saturation, sharpness, contrast etcetera and subject to JPEG compression. A JPEG file is smaller, and a very common format that is universally recognised in the computer world.

TIFF files are larger than JPEG files, but they retain the full quality of the image. They can be compressed or uncompressed, but the compression scheme is lossless, meaning that although the file gets a little smaller, no information is lost.

RAW files are processed on a PC, allowing users to adjust the exposure and color after the image has been captured. If you save the RAW data, you can then convert it to a viewable JPEG or TIFF file at a later time on a PC. Software such as Adobe Photoshop can convert RAW to other formats to produce better quality photos than those produced in the camera.

Microsoft says it plans to deliver native support for digital camera RAW images in the next major version of Windows, code-named "Longhorn."

 It will also distribute a RAW Image Thumbnailer and Viewer for Windows XP, letting users work with thumbnails, previews, and metadata display of Canon and Nikon RAW images directly in Windows Explorer. This tool will be available soon for free download at<http://www.microsoft.com/>

For a fuller explanation of this topic visit:

<http://www.microsoft.com/windowsxp/using/digitalphotography/expert/rawfiles.mspx>

<http://www.bobatkins.com/photography/digital/raw.html>

*TerryB*

### **Akvis - free licence**

Dear Sir/Madam,

Our company, AKVIS LLC, would like to announce a raffle in celebration of the Company's anniversary.

We hope you will consider publishing a news about the raffle and the opportunity of winning a

free license and a 10% discount for AKVIS software.

Please find the press release below for your information.

Sergey Galenko AKVIS LLC

------------------------------------ For immediate release

Contact: Sergey Galenko Company: AKVIS LLC Title: Chief Executive Officer E-mail: [press@akvis.com](mailto:press@akvis.com) Professional Image Processing made easy! AKVIS proves once again that image editing can be fun

June 7, 2005: AKVIS LLC announces a raffle in celebration of its birthday.

It's been a year since the creative team at AKVIS LLC launched its first software for image editing. Now its highly successful product family includes 5 plug-ins for various image processing tasks.

To celebrate the anniversary, the company announces a raffle. Participation in this event entitles you to a 10% discount on all AKVIS software as well as a chance to become one of the five winners of a licensed product of your choice. To subscribe to the raffle you should fill in the form at [http://akvis.com/en/raffle.php.](http://akvis.com/en/raffle.php) Coupons for the discount are sent upon registration. The winners will be announced by July 1, 2005.

AKVIS LLC, a member of Adobe Solutions Network (ASN) and ISDEF, is known for its popular set of image processing plug-ins: the image restoration software Retoucher, the collage kit Chameleon, the object cloner Stamp, the detail revealing software Enhancer and the newly launched software for B&W photo colorization Coloriage.

AKVIS solutions are both innovative and easy-to-use. This made them popular with digital photo amateurs as well as with professionals. Here is a quote from the review of The Club Mac of Hampton: "AKVIS is one of those companies that want you to know what you are buying and how to use it. Visit the AKVIS website and look at the samples and tutorials. You may just find the solution to your image editing problems."

The software developed by AKVIS is distributed worldwide as handy plug-ins for today's most popular image processing programs such as Adobe Photoshop, Photoshop Elements, JASC Paint Shop Pro among many others. The company offers software bundles so that you can save up on a volume order. The all-in-one kit for image editing AKVIS Alchemy is a unique chance to enjoy all 5 products at 121 USD off the regular price. The other package includes two retouching tools and saves you 27 USD.

"Our goal is to help people be creative," says Sergey Galenko, CEO of AKVIS LLC. "Our programs make editing fun. AKVIS team is enthusiastic about graphic and image processing issues. We sponsor several graphic and web design contests in USA, Germany, South America. AKVIS software is used in a number of educational institutions, archives and museums, for example in Tretyakov National Art Gallery in Russia. We made it our policy to support non-profitable organisations and offer our products free of charge or at discounts."

Pricing and Availability All AKVIS products are available for the Windows platform. Retoucher v.1.5, Chameleon v.2.2 and Enhancer 2.0 have also been ported for the Macintosh platform with other products well on their way to this optimisation. The Personal licenses to the software are available at the following prices:

Retoucher v.1.5 (image restoration software) - \$87 (USD) Chameleon v.2.2 (collage creation software) - \$69 (USD) Stamp v.1.2 (object cloner and retoucher) - \$49 (USD) Enhancer v.2.0 (detail enhancing tool) - \$69 (USD) Coloriage v.1.1 (image colorization tool) - \$97 (USD)

Volume buyers, educational institutions and corporate users are offered a variety of licensing solutions. For details, please refer to the web-site [http://akvis.com/en/discounts.php.](http://akvis.com/en/discounts.php) A fully functional trial version of any AKVIS product can be downloaded free of charge from <http://akvis.com/download> with a 10-day evaluation period.

### AKVIS extends the special offer and free editor's copies to the publishers and editors who consider informing their subscribers about AKVIS software. E-mail for reference: [press@akvis.com.](mailto:press@akvis.com)

E-mail: [press@akvis.com](mailto:press@akvis.com) Web:<http://akvis.com>

**INDEX NEXT**

# **RANDOM JOTTINGS**

### **Transact**

I am with Transact and my ISP is Netspeed. Today I looked at the Netspeed site and saw their internet plans, all of which were new to me. I rang them and found that I was on one of their old plans, paying more and getting less. Wishing to change, the young lady offered to change my plan on the first of July to one which was cheaper and allowed a greater download.

No doubt because of the greater competition most of the older established ISP's will have revised plans. Check with your ISP. You might be doing yourself a favour.

### **Free Knitting Patterns**

To get access you have to join TUDOGS, which is a free program site, and well worth while, even if knitting is abhorrent to you.

### **Knitting About.com**

A site for knitting patterns, this one is superb, with a huge range of patterns for every one. The patterns can be printed from off the site and each one is detailed with your wool needs as well as method. Just perfect for all us knitting bees. Some of the patterns like baby caps can be done in a couple of hours, while watching TV, so enjoy. Freeware. Found at: <http://www.tudogs.com/education1.php>

### **From Brian Livingstone**

### **WACKY WEB WEEK - playing for you the Internet's greatest bits**

**Replicator duplicates gold, now only \$250,000 at eBay** Quick! You only have three days left to bid on the world's first Gold Replicator before the auction for this valuable fortune-building device ends at eBay. According to the seller's description, the replicator will duplicate any metal placed into it - gold, platinum, etc. - without consuming any raw materials.

Bids start at a mere \$250,000 USD. No bids have been received yet, but the canniest bidders are probably just waiting until the last minute to show their hands.

The seller is known as "earthtimetraveler." He previously offered the Real Time Machine in June 2004 for the bargain price of \$219. The Gold Replicator is obviously much more advanced, considering the starting bid.

We e-mailed him, asking why he was selling what he says is his only copy of the replicator, instead of simply using it to make all the gold he could ever need. He replied promptly, saying the proceeds would be plowed back into more technology for "genetic dating, time travel, electronic mood adjusters, human happiness research, etc." Boy, that's one busy guy.

Mr. Traveler should probably generate another gold bar to buy himself some new Web graphics. His eBay-hosted photos of bullion and the device itself are lifted from the first page of Google Images for gold bars and replicator. The latter image is from a Star Trek episode.

Just in case the listing of this brilliant inventor is cruelly suppressed, we're including a link both to the actual eBay page and to our own mirror of it.

For more info, see: eBay Gold Replicator listing / Mirror of eBay listing

### **From MAX PC**

A family in America [where else?] has been ordered to remove the tinfoil cladding covering their house which they claim is helping to prevent radio wave attacks from neighbours. The D'Souza family didn't stop with the outside of the house - their beds are covered with a foil-like material too. The radiation assaults began on the first anniversary of the September 11 attacks, and have apparently caused a number of health problems.

### **From PC Answers**

Korean teen control

It's the perennial problem for parents of teenagers, how do you keep them under control? You could ground them or you could take away their mobile phone.

A Korean company has found out that the mobile phone is the most prized possession of most 13 to 15 year olds. Many of them said that they would feel helpless if they were deprived of their phone. So the answer is simple, if you need to keep your teenager in line, take away their phone!

### **From Lockergnome**

Employees at Morgan Stanley may think twice before they delete their email, after a judge slapped a \$1.45billion judgement on the financial giant because they just hit delete. It seems that during the course of a lawsuit by billionaire Ron Perelman against Morgan Stanley, Perelman's attorneys demanded that Morgan Stanley produce certain relevant emails, and Morgan Stanley's attorneys claimed that they had been deleted.

Oops.

The court was not impressed, and in a move which clearly showed just how unimpressed it was, spanked Morgan Stanley with the \$1.45billion judgement in Perelman's favour.

Now this was the spank heard around the world, as companies are suddenly waking up to the realization that they have a legal duty to retain email, not just paper documents. And, indeed, this is not the first time that a delete-happy company has been so spanked. In fact, it's probably more common than you would think, and really that's the point.

If you are in any way responsible for email at your company, you'd be well-advised to make sure that they have a good email retention policy in place. And that's not all. According to the Institute for Spam and Internet Public Policy, "companies need to make sure that they have a clear policy in place about the scope of what their employees may discuss electronically during the course of their employment, not just in email, but in Internet forums such as chat rooms, instant messengers, and Usenet. Each piece of email, every little public remark, is a potential smoking gun, just waiting to indict the company from which the message originated." Whee!

Aunty's advice is don't put anything in email which you wouldn't want to see in court.

# **Old Al's Snippets**

## **by Al. Kabaila**

### **Text in PCUG Wiki**

A wiki is designed to be easy for the writers to quickly get text in to a reasonable format. Internally, the wiki-engine converts the text to a html format. Html is notoriously awkward to format properly. It requires careful choice of tools and attention to detail. A slight slip can make the whole text unreadable, at least in some browsers. This job of formatting is quickly taken care of by the wiki, which has some very simple formatting rules. After you enter the text, the wiki creates "on the fly" the html code, which is then displayed.

I want to take you through a session of creating a reasonably looking page on the pcug-wiki. Suppose you open the wiki at<http://www.pcug.org.au/oss/2/pmwiki.php> You go into "Wiki Corners" section by clicking on the "Wiki Corners" link on the Side Bar. That opens a Corners/HomePage section, where you will that it consists of links to WikiGroups which are "owned" by individual users, who each manage a separate collection of information. You can open any one of these "corners" and read the information, add to it, correct the mistakes, express your opinion and add pertinent information that you know. Let us further suppose that you read a "corner" which is accessible through the link, entitled "Al Kabaila's Corner". Having read it you decide to comment on it in some detail. The author of this corner failed to provide a page for comments, so you want to create one. You are one of my favourite fictitious characters, named Charlie Farlie, B.A. Here is how you could go about creating a page. You decide to call it "Comments". When the HomePage of "CornerForAl" is displayed, (the URL window shows the following address:<http://www.pcug.org.au/oss/2/pmwiki.php/CornerForAl/HomePage> ) you hit the "Edit" key at the top right hand side of the page. An edit window appears. At the bottom there is space for your name and enter your name - Charlie Farlie. A nickname is OK too, but your real name is preferred. Only with a name will you be able to save your changes. At an appropriate place in the page, enter the name of your page in double square brackets thus: [[Comments]]. Hit the save button to return to the CornerForAl/HomePage. You will see a new link "Comments?".

You have created an empty page "Comments" in the CornerForAl wiki group (its full name is CornerForAl.Comments, usually written as CornerForAl/Comments). The question mark at the end of the name, means that the text needs to be entered there. Click on it and add text in the edit window that has opened.

You can now add your comments, but first add your name in the box provided, if it is not there already: Charlie Farlie. You may wish to start with an invitation that Al should have written:

This page is dedicated for visitors' comments. You are welcome to criticise the "owner" of this section, the content of it or the whole notion of wikis. If you have suggestions to make, please do so. If you plan to visit this wiki again, drop us a line at the mailing list at poug-wiki@tip.net.au. Please finish this page with four "~" signs, then on a new line, four minus "-" signs. The tilde signs will be converted to your name and the four minus signs will be converted to a line. Do not forget to save! Thanks for your visit, come back soon! You now add four "~", press "Enter", add four "-" press "Enter" again and then press "save" button.

And vow, your first wiki-page appears (See the figure below).

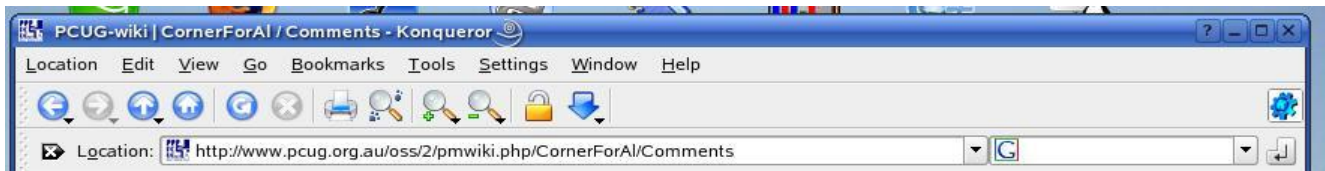

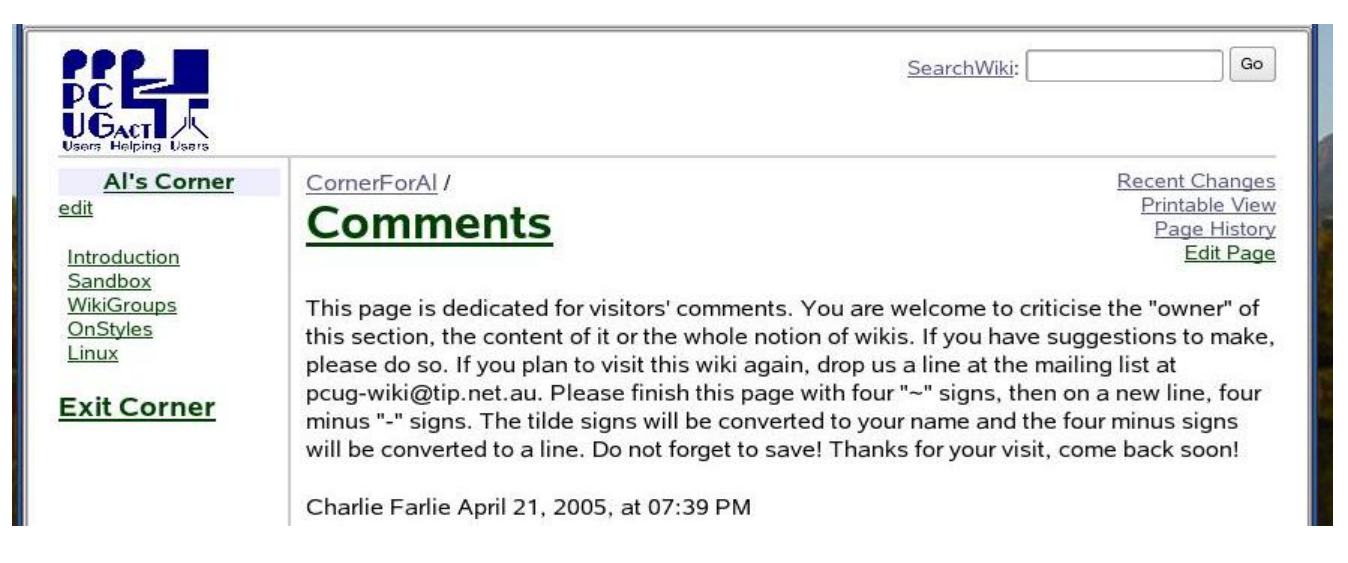

### **Charlie's First Wiki Page.**

That was quick and easy. Of course, we can add simple formatting. For instance, in edit form to get a small title, start the line "!". That gives fourth order header. To get a real big header, start with a single exclamation ("!") sign. Two and three "!"'s will give headers smaller that that with one "!" and bigger than the header with four "!" signs.

You will notice that the "Charlie Farlie" name appears with a ? at the end. That is because the wiki would like you to create a short description page of yourself. Click on it and write something about Charlie Farlie, B.A.

To find out more about the pcug wiki, a good place to start is at the following link: <http://www.pcug.org.au/oss/2/pmwiki.php/PmWiki/WikiWikiWeb>

To find out more about links, have a look at:

<http://www.pcug.org.au/oss/2/pmwiki.php/PmWiki/Links>

Be bold, experiment in the "Sandbox". Nobody will be startled by your mistakes - we all manage to produce mistakes in large quantities...

See you at the wiki - do not forget to sign the Guest Book!

A link to free, open source software on PCUG-TIP server is as follows:

<http://www.pcug.org.au/oss/>

## **DART News - Connecting Audio Gear to a PC and getting it to work!**

**Les Noise, from <http://www.dartpro.com>offers some advice.**

We get a lot of questions about connecting a phonograph or a tape player to a PC and then recording the audio from it. DART CD-Recorder is particularly good for this application as well as DART XP and XP PRO. We know many of you know how to do this but there are still a lot of people who don't know or have had problems getting it to work. We have written detailed instructions on how to connect audio gear to a PC and get it working. The full article can be found at -

<http://www.dartpro.com/Soundbytes/Connect2PC.asp?c=cmp008>

Here is a short version of the article.

Obtain a stereo Y-cable for connecting the audio equipment (turn-table, tape, deck, etc.) to the PC sound card "Line-in" plug-in. The double end of the Y-cable plugs into audio equipment and the single end plugs into "Line-in" on the sound card. Make sure the audio equipment has enough line level for recording into the PC and onto a disk file. If not obtain a Pre-Amp, plug the audio gear into the Pre-amp and then plug the Pre-Amp into the sound card "line-in" using the Y-cable. Plug a set of speakers into the PC sound card "Line-out".

Under the Windows Control panel, "Sounds and Audio Devices", select the "Volume" tab and the "Advance" button. Then select "Properties" from the "Options" menu and then select "Recording", check "Line-in" and then click the "OK" button at the bottom of the panel. From the "Recording" panel that should be visible, again select "Line-in" Volume control and set the volume high enough to hear. On the "Volume" control panel, select the "Volume" level high enough to hear. This control is for the "Line-out" line level to the speakers. You must select "Line-in" and the volume levels for both "line-in" and "Line-out" in order to get audio to play from the audio equipment through the PC and out to the speakers.

Now test the setup by simply playing some music from the audio equipment. if the setup is done correctly you should be able to hear sound coming out of the speakers. View the volume control panels and make sure you can move the volume selectors and hear the volume changes. Go no further until this setup is working.

If it is working, now you are ready to launch DART CD-Recorder and record the audio from the equipment to a disk file which then can be recorded to CD or cleaned up with the DART audio tools.

If you can not not hear the audio, it is likely one of these problems need to be resolved. One, the audio equipment does not have enough line level and a Pre-Amp is needed. Two, the cables are not properly connected between the audio gear and the PC and speakers. Or three, the Window volume and recording settings are not done properly - "Line-in" needs to be enabled and "Line-in" and "Line-out" volume both need to be set high enough for hearing.

If you need more help getting the audio setup working or want to learn more read the full article at -<http://www.dartpro.com/Soundbytes/Connect2PC.asp?c=cmp008>

Give DART a try now. Go to our download page and select DART CD-Recorder, DART XP or DART XP PRO and download for a free 30 day trial <http://www.dartpro.com/Downloads.asp?c=cmp008>

## **More humour from the net**

Pat was found dead in his back yard and, as the weather was a bit on the warm side, the wake was held down to only two days, so his mortal remains wouldn't take a bad turn. At last his friends laid him in the box, nailed it shut & started down the hill into the churchyard. As it was a long, sloping path and the mourners were appropriately tipsy, one fellow lurched into the gatepost as they entered the graveyard. Suddenly a loud knocking came from in the box. Paddy was alive!

They opened the box up and he sat up, wide eyed, and they all said, "Sure, it's a miracle of God!" All rejoiced & they went back and had a few more drinks, but later that day the poor lad died. Really died. Stone cold dead. They bundled him back into his box, and as they huffed and puffed down the hill the next morning, the priest said, "Careful now, boys; mind ye don't bump the gatepost again."

An Irishman, Englishman and a German are caught in Saudi Arabia drinking. "Under Saudi law you are sentenced to 30 lashes then deported. Before you begin you are entitled to something on your back, what would you like?" said the prison guard to the Englishman just before lashing him.

The English man, being a bit of a cricket fan, asked for linseed oil. When they lashed him on a post and let him go to catch his flight back to London he groaned and crawled to the airport.

Next came the German. "Under Saudi law you are sentenced to 30 lashes then deported. Before you begin you are entitled to something on your back, what would you like?" said the prison guard "Nothing" said the German and, after receiving his lashes spat on the ground, called the prison guards Schisers and started off towards the airport.

The guards then came to the Irishman. "Under Saudi law you are sentenced to 30 lashes then deported. Before you begin you are entitled to something on you back, what would you like?" "Oh", replied the Irishman, "I'll take the German".

An air freight flight flying across the Pacific to Australia was also carrying five passengers: an American, A Frenchman, a German, an Englishman, and an Irishman. They'd almost reached their destination near Australia, when one of the plane's four engines caught on fire. "Don't worry!" said the pilot, as he activated the fire extinguishers and feathered the prop, "this plane was designed to fly on just two engines. We'll be fine!"

 A little while later, an engine on the other wing coughed and sputtered and stopped. The plane appeared to be slowly losing altitude when the pilot came on the intercom and said: "don't worry men, this plane can still fly on two engines, but we're going to have to lighten the load."

 The copilot came back into the cabin and opened a rear door. He then directed the five men in helping to jettison the crates that the plane was carrying. Once all the crates were out, he secured the door and went back to the forward cabin. The plane still appeared to be losing altitude. The pilot came back on the intercom and said, "I'm sorry gentlemen, but the plane's still too heavy and I'm going to have to ask some of you to jump out. There are parachutes in a storage cabinet. We are still over the sea, but I will radio ahead and try to have someone send a rescue boat out to get you." The copilot came back to the main cabin, dug out the parachutes from a storage cabinet, stacked them up next to the side door and opened it.

 The American jumped up, grabbed a parachute, strapped it on, walked to the door, turned to the others and shouted "God Bless America!!!" and jumped out. The copilot called the pilot on the intercom, but the pilot said the plane was still too heavy. The copilot looked at the other four men and told them what the pilot said and raised his eyebrows. The Frenchman stood up, picked up a parachute and strapped it on, walked to the door, turned to the others and said, "Vive La France." and jumped out.

 The copilot checked again and the pilot said the plane was still too heavy. He turned around and looked at the remaining three men. "I'm sorry guys, but someone else is going to have to jump!" The German sighed and stood up next, strapped on a parachute, strode to the door and yelled "Deutschland Uber Alles." and without looking back, jumped out.

The copilot checked with the pilot again only to hear him say they were still too heavy. The copilot looked from the Englishman to the Irishman and said, "Gentlemen, someone else has to go. You have a decision to make. I think one more just might do it!"

The Irishman jumped up and said, "Not a problem!" He grabbed the Englishman by the collar, dragged him to the door and threw him out the door without a parachute, and shouted, "Up the Republic!!!"

Spanish singer Julio Iglesias was on television with British TV host Anne Diamond when he used the word 'manyana'. Diamond asked him to explain what it meant. He said that the term means "maybe the job will be done to-morrow, maybe the next day, maybe the day after that. Perhaps next week, next month, next year. Who cares?"

The host turned to Irishman Shay Brennan who was also on the show and asked him if there was an equivalent term in Irish. "No. In Ireland we don't have a word to describe that degree of urgency.", replied Brennan.

Mike and his pregnant wife live on a farm in a rural area in the west of England. No running water, no electricity, etc. One night, Mikes' wife begins to deliver the baby. The local doctor is there in attendance.

"What d'ya want me to do, Doctor?"

"Hold the lantern, Mike. Here it comes!". The doctor delivers the child and holds it up for the proud father to see. "Mike, you're the proud father of a fine strapping boy."

"Saints be praised, I..."

Before Mike can finish the Doctor interrupts, "Wait a minute. Hold the lantern, Mike." Soon the doctor delivers the next child. "You've a full set now, Mike. A beautiful baby daughter."

"Thanks be to..."

Again the Doctor cuts in, "Hold the lantern, Mike, Hold the lantern!" Soon the Doctor delivers a third child. The doctor holds up the baby for Mike's inspection.

"Doctor," asks Mike, "Do you think it's the light that's attracting them?"

(Last one. Just to show there is no racial bias. Ed)

A man walking along a California beach was deep in prayer. All of a sudden he said out loud, "Lord grant me one wish." Suddenly the sky clouded above his head and in a booming voice the Lord said, "Because you have TRIED to be faithful to me in all ways, I will grant you one wish".

The man said, "Build a bridge to Hawaii, so I can drive over anytime I want to." The Lord said, "Your request is very materialistic. Think of the logistics of that kind of undertaking. The supports required to reach the bottom of the Pacific! The concrete and steel it would take! I can do it, but it is hard for me to justify your desire for worldly things. Take a little more time and think of another wish, a wish you think would honor and glorify me." The man thought about it for a long time.

Finally he said, "Lord, I have been married and divorced four times. All of my wives said that I am uncaring and insensitive. I wish that I could understand women. I want to know how they feel inside, what they are thinking when they give me the silent treatment, why they cry, what they mean when they say "nothing" and how I can make a woman truly happy."

After a few minutes God said, "You want two lanes or four on that bridge?"

### **PCUG Help Directory**

**The people in this directory are volunteers, so please observe the times given. The Help Directory is designed to help individual**

**users and should not be used as a substitute for corporate support calls to vendors. This service is provided for members only.**

**Please quote your membership number to the helper. Additions or amendments to this directory should be sent to**

**[editor@pcug.org.au](mailto:editor@pcug.org.au)**

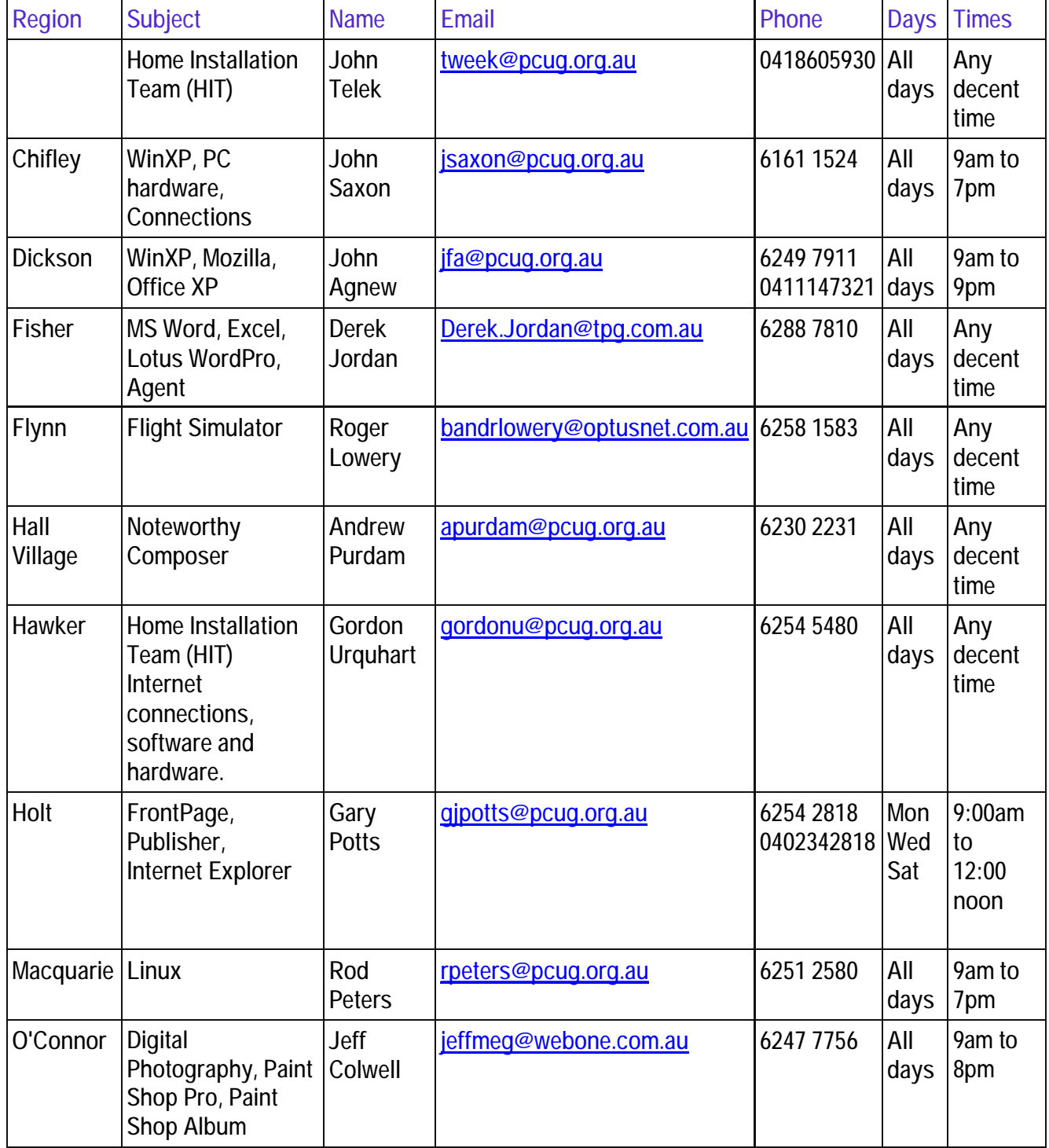

### **Some handy links**

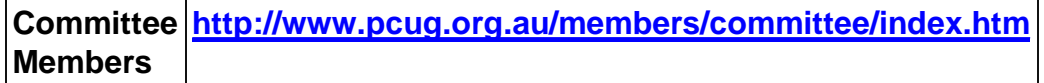

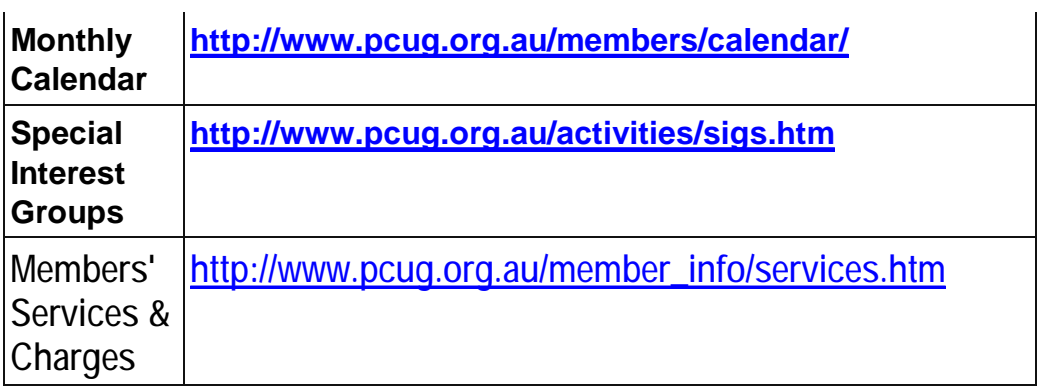

**Index**